# Načrtovanje Sistema za izražanje mnenj

**Verzija 1.0**

**Pripravil: Dean Cerin**

**10.1.2014**

## Contents

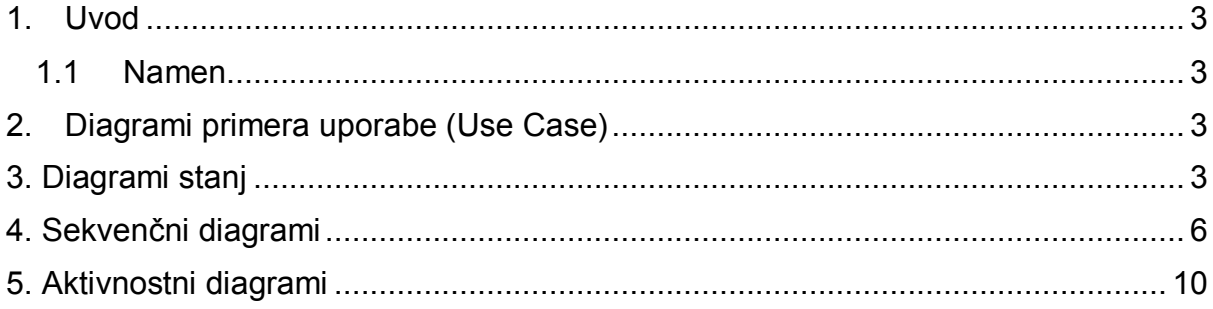

#### 1. Uvod

#### 1.1 Namen

Namen tega dokumenta je podati dodetne diagrame za načrtovanje in boljše razumevanje sistema za izražanje mnenj.

#### 2. Diagrami primera uporabe (Use Case)

Diagrami so bili že prikazani in obrazloženi v glavni dokument funkcijske specifikacije, zato tukaj niso objavljeni.

### 3. Diagrami stanj

3.1 Ta diagram opisuje registracijo novega uporabnika v sistem. Ko uporabnik poišče stran in si že registrirati s pritiskom na gumb za registracija, se mu prikaže okno kjer mora vpisati svoje podatke (ime, priimer, email) , izbrati svoj poklic in/ali izobrazbo in izbrati vsaj eno oznako za razprave ,ki jih želi slediti. Po končanem opravilo, s pritiskom na gumb za potrditev podatkov se podatki vnesejo v sistem in v na njegovem e-mail naslov pošlje email kjer bo potrdil registracijo.

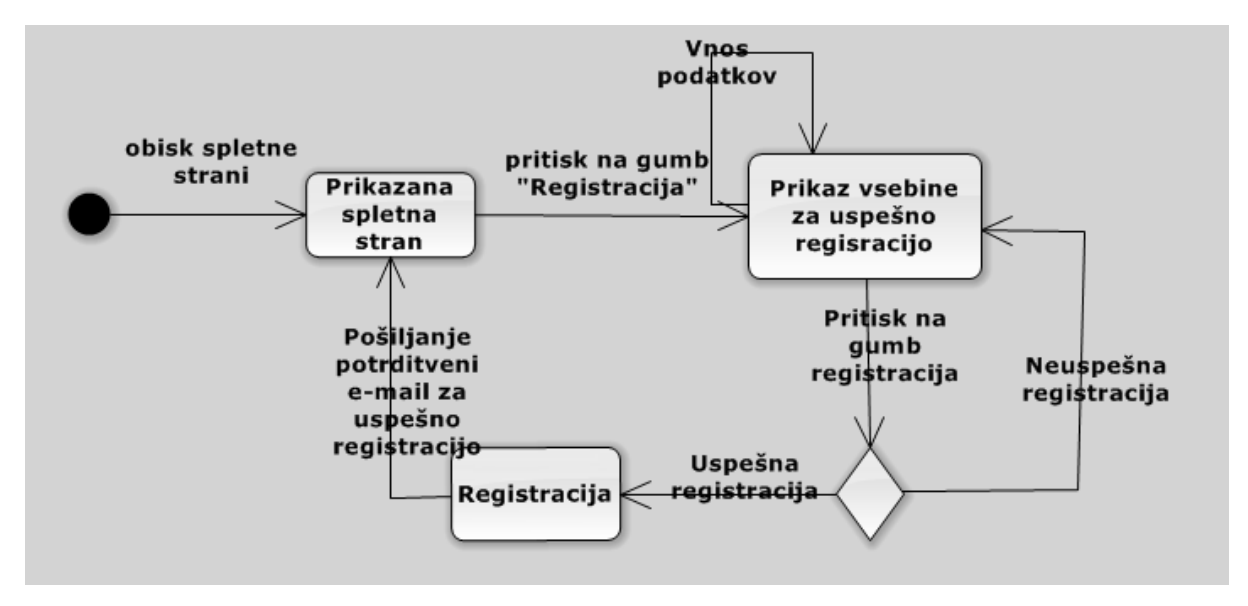

3.2 Ta diagram opisuje sistem objave novega mnenja v sistem. Ko je uporabnik prihjavljen in je izbral razpravo, ima na razpolago eno okno kjer vpisuje besedilo mnenja, izbere oznake in doda veljavne reference. S pritiskom na gumb objavi, sistem preverja ali mnenje zadostuje pogoje za objavo (najmanj 1000 besed, 1 referenco in 1 oznako). Če pogoji so izpoljeni se mnejnje objavi v sistem.

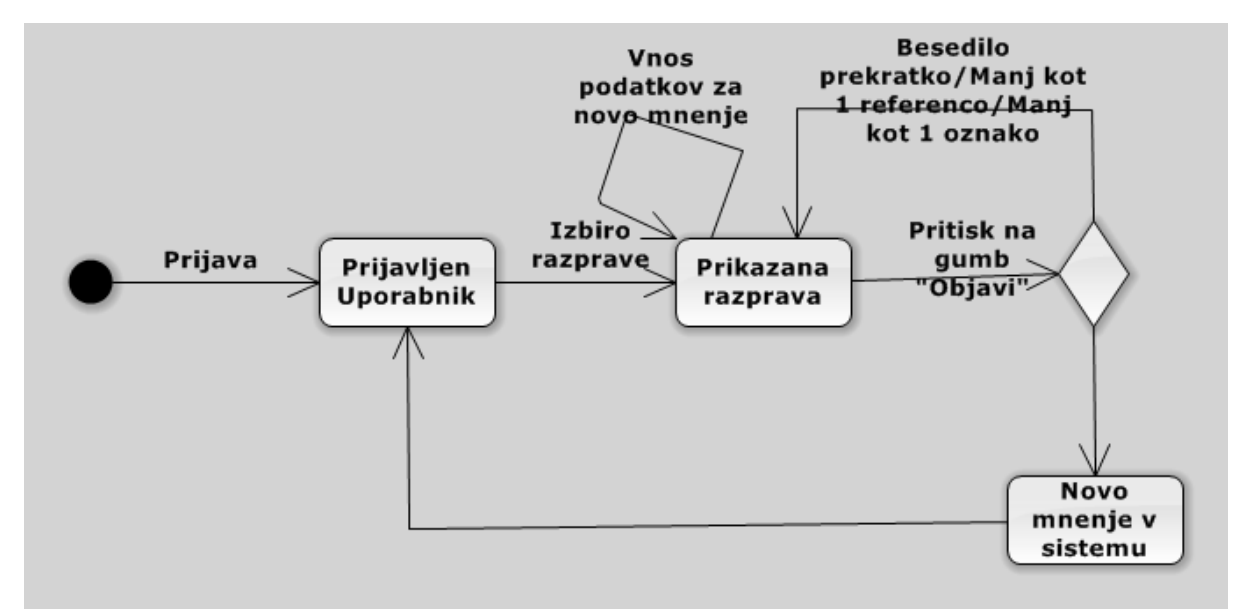

3.3 Ta diagram opisuje izbiro način, kako odobritev s strani uporabnika sproži odobritveni algoritem za posredovanje mnenj drugim uporabikom.

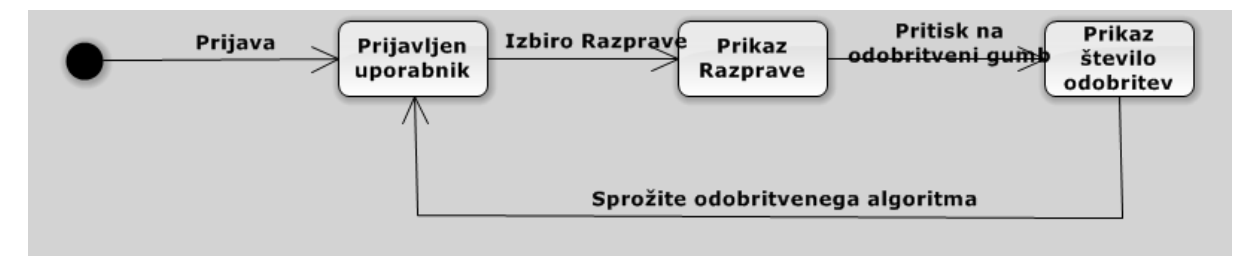

3.4 Ta diagram opisuje sistem za prijavo neprimerne vsebine iz strani uporabnika. Ta zahteva vnos zadostnega besedila in vsaj eno referenco. Če so pogoji izpoljneni se po pritisk na gumb "Neprimerno vsebino" pošlje moderaterju opozorilni email.

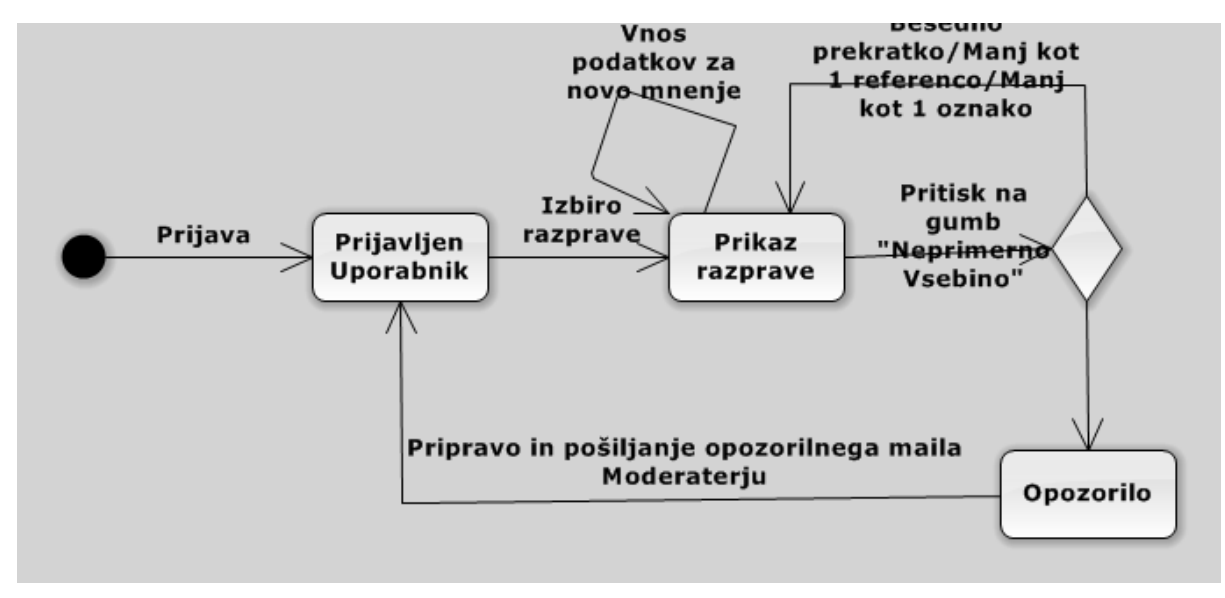

## 4. Sekvenčni diagrami

4.1 Ta sekvenčni diagram prikaže postopek registracihje novega uporabnika v sistem.

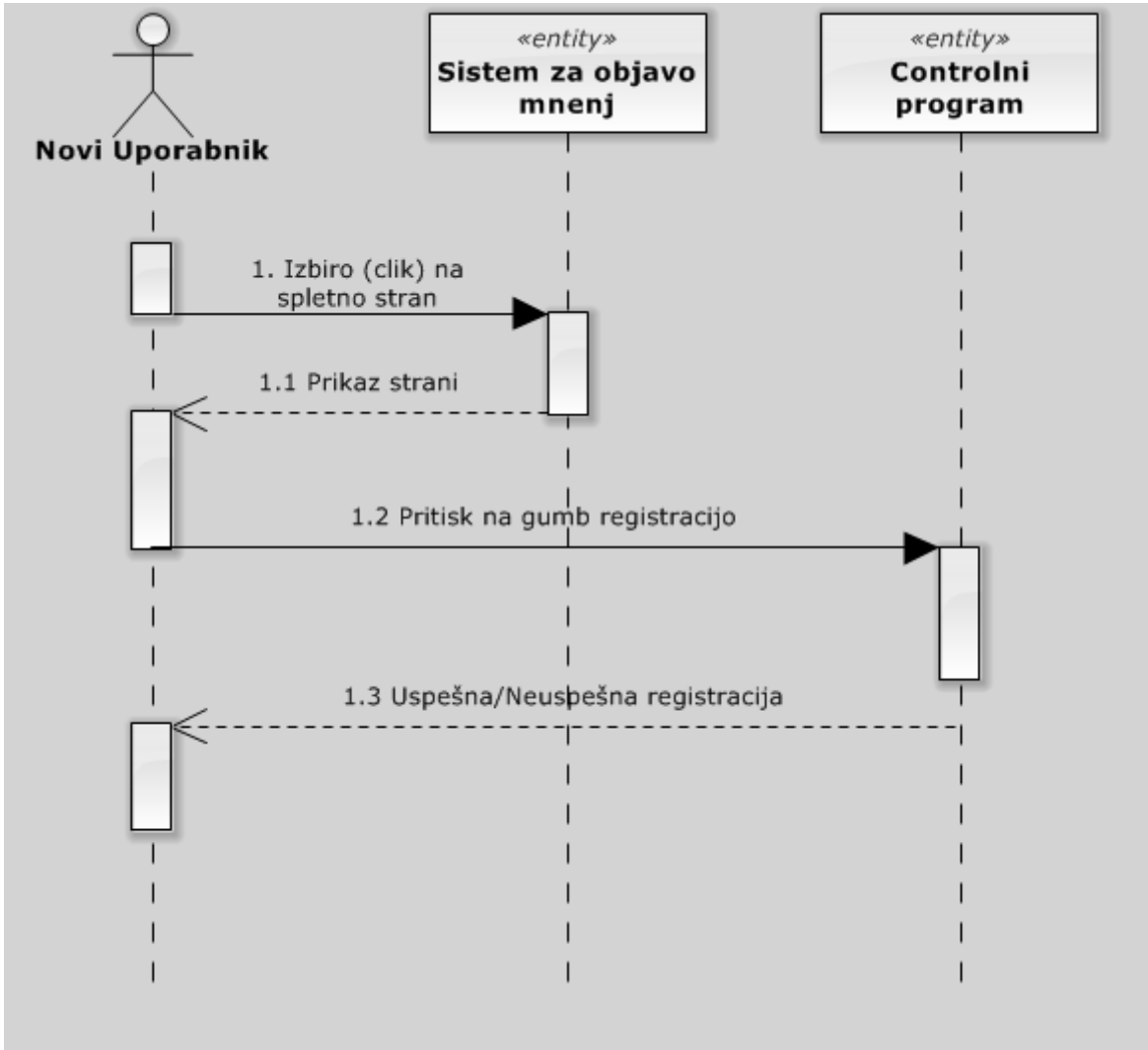

4.2 Ta sekvenčni diagram prikaže primer pošiljanje opozorila kršitelju s strani moderatorja ob prijavi neprimerne vsebine. Moderator preveri elekrronsko pošto, in ko najdo opozorilni email, preveri sporno vsebino v sistem in pošlje uporabniku opozorilo v obliki elektronske pošte.

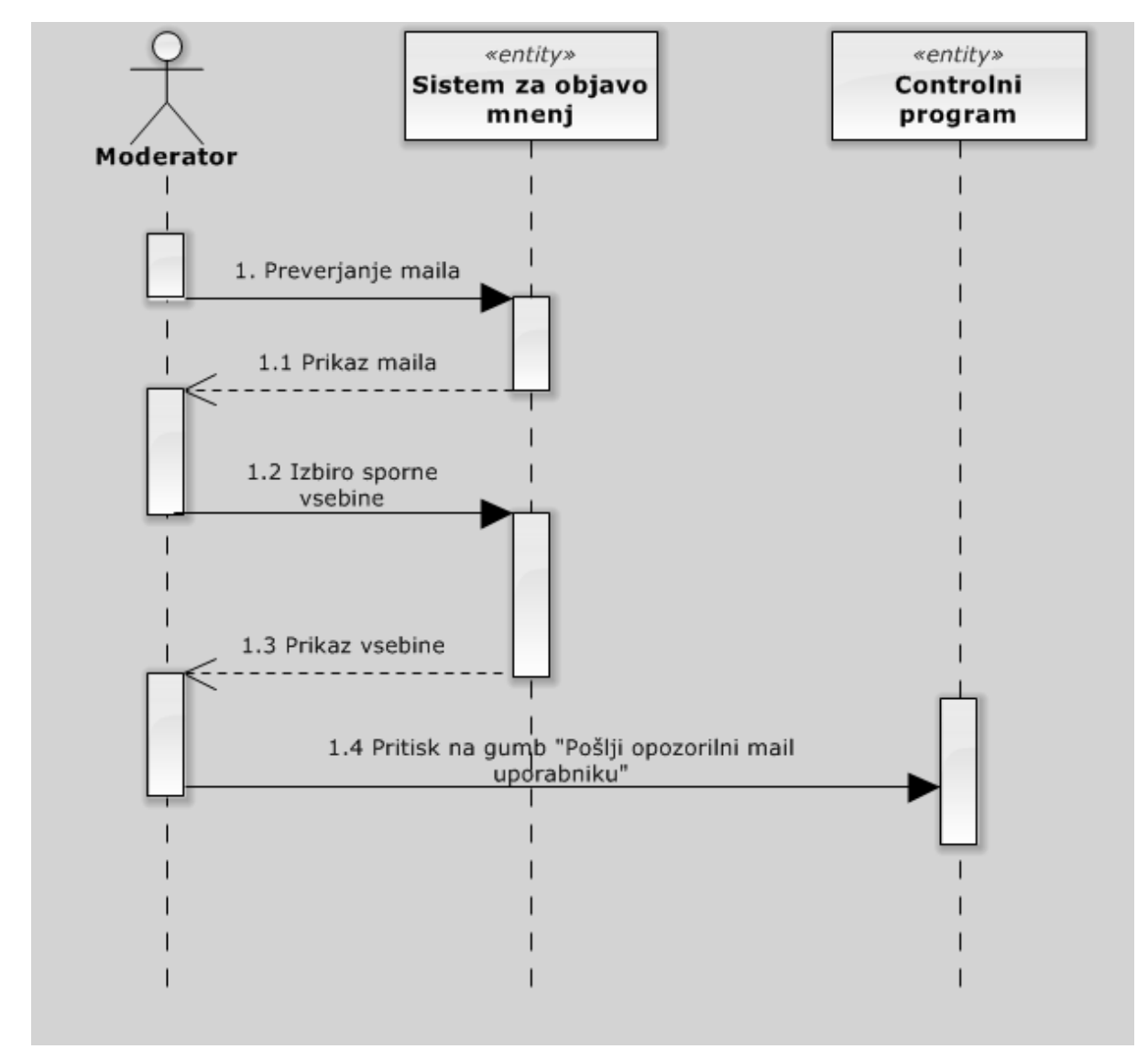

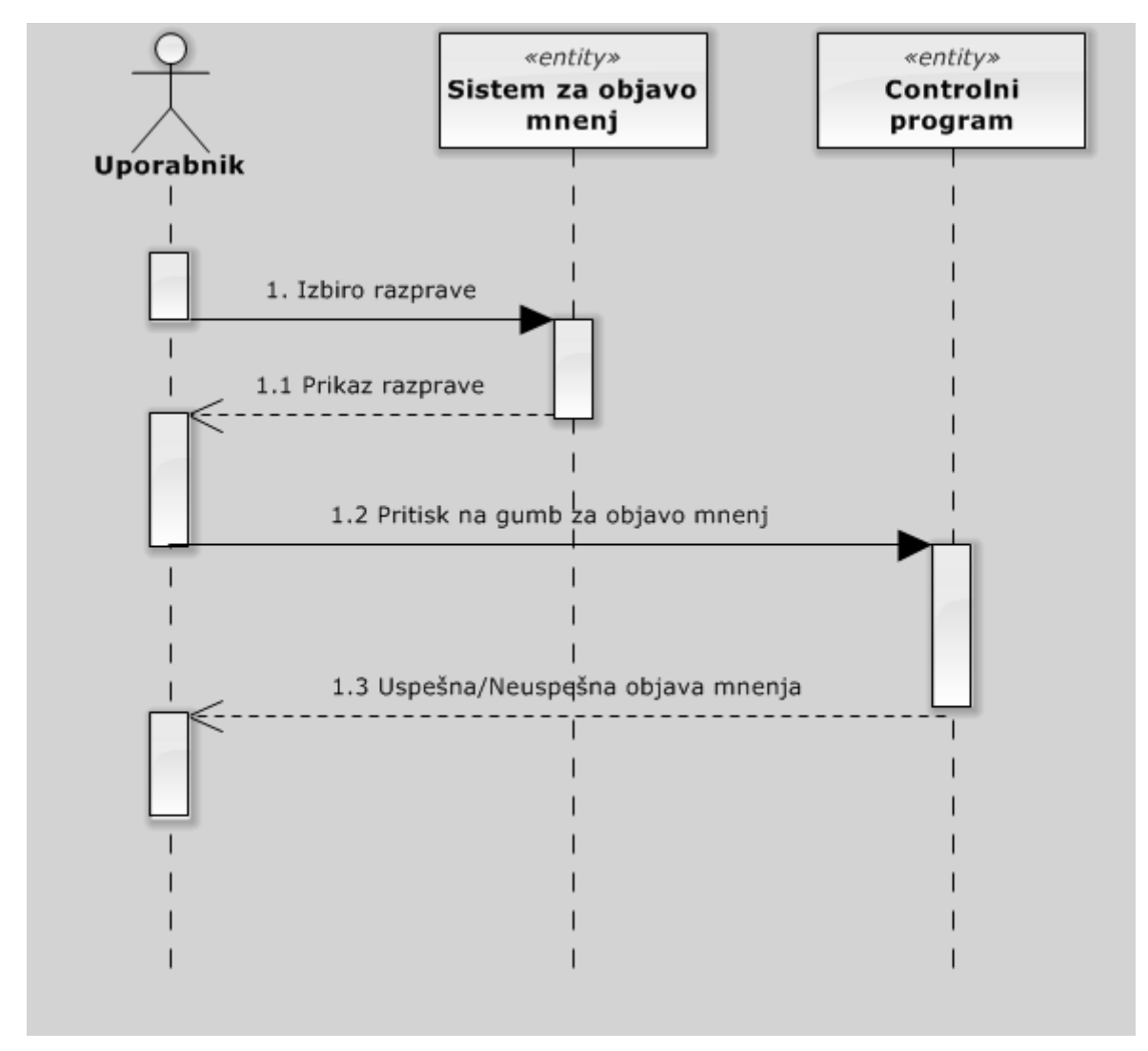

4.3 Ta sekvenčni diagram prikaže način, kako uporabnik objavi menje v sistem

4.4 Ta sekvenčni diagram nudi pogled sistema kako uporabnik ustvari razpravo, dodaja mnenje, dodaja komentar in prijavi ne

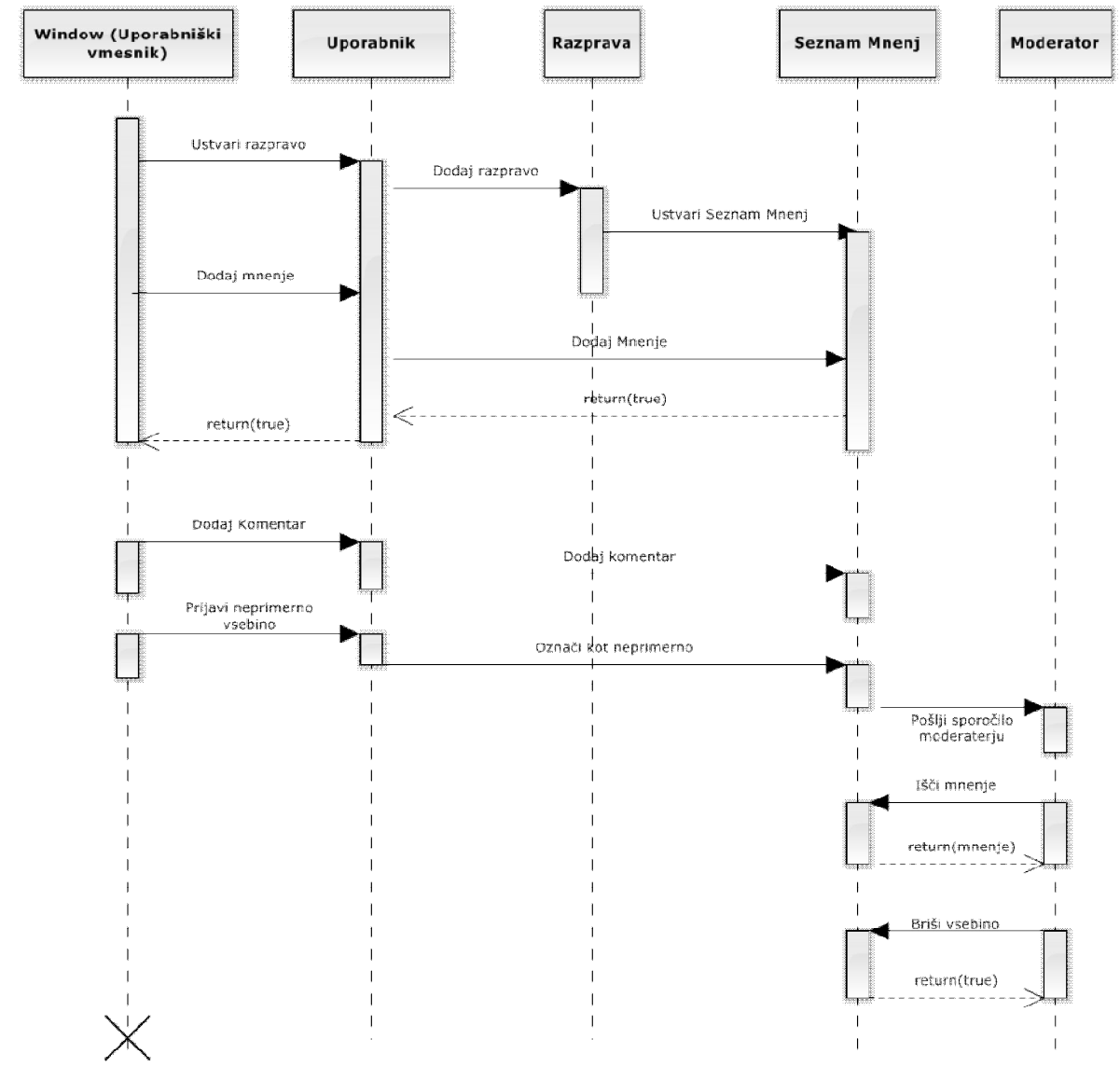

primerno vsebino.

#### 5. Aktivnostni diagrami

5.1 Ta aktivnostni diagram prikaže kako uporabniko doda komentar v sistem.Najprej uporabnik mora se prijaviti, nato iskati razpravo, kjer želi dodati komentar. S pritiskom za objavo istem preveri če komentar zadostuje pogoje za objavo (število besed, število referenc). Če so pogoji izpoljeni se komentar objavi v sistem.

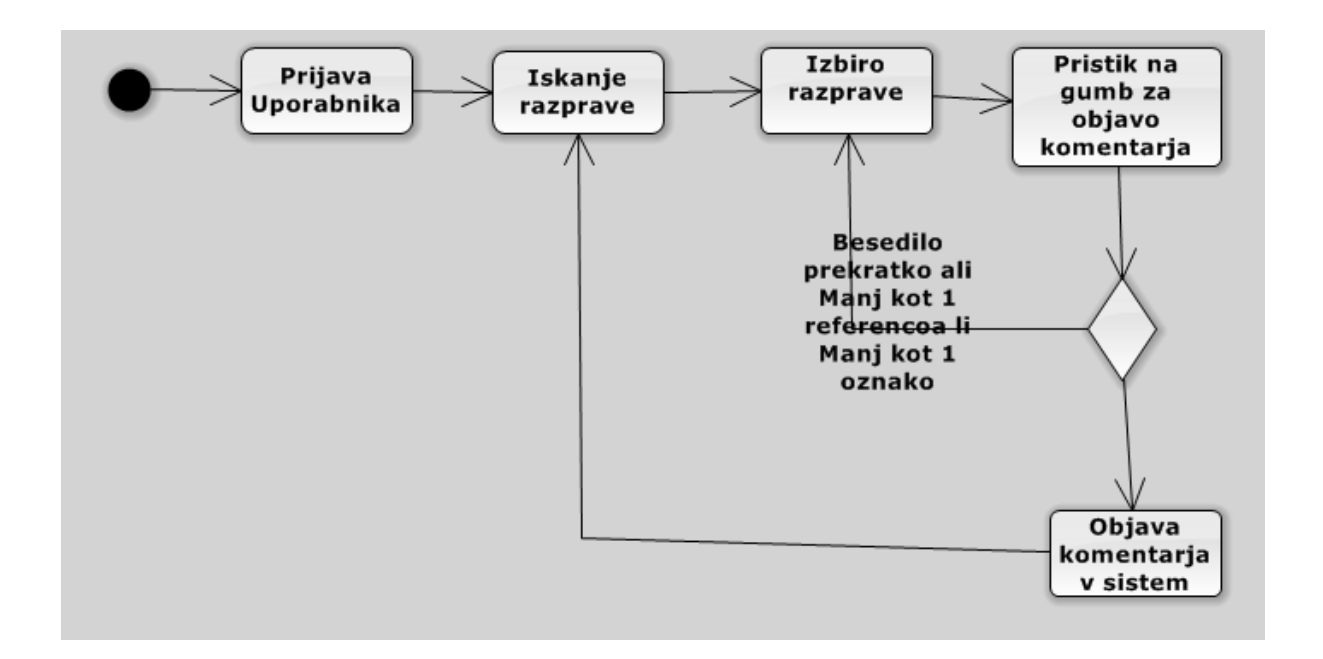

5.2 Ta aktivnostni diagram prikaže registracijo novega uporabnika v sistem. Ko uporabnik pritisne na gumb za registracijo sistem preveri vnešeni podatki in v primeru, da so podatki popolni pošlje uporabniku elektronski mail za potrditev registracije. Pri tem prikaže uporabniku opozorilo o uspešni prijavi.

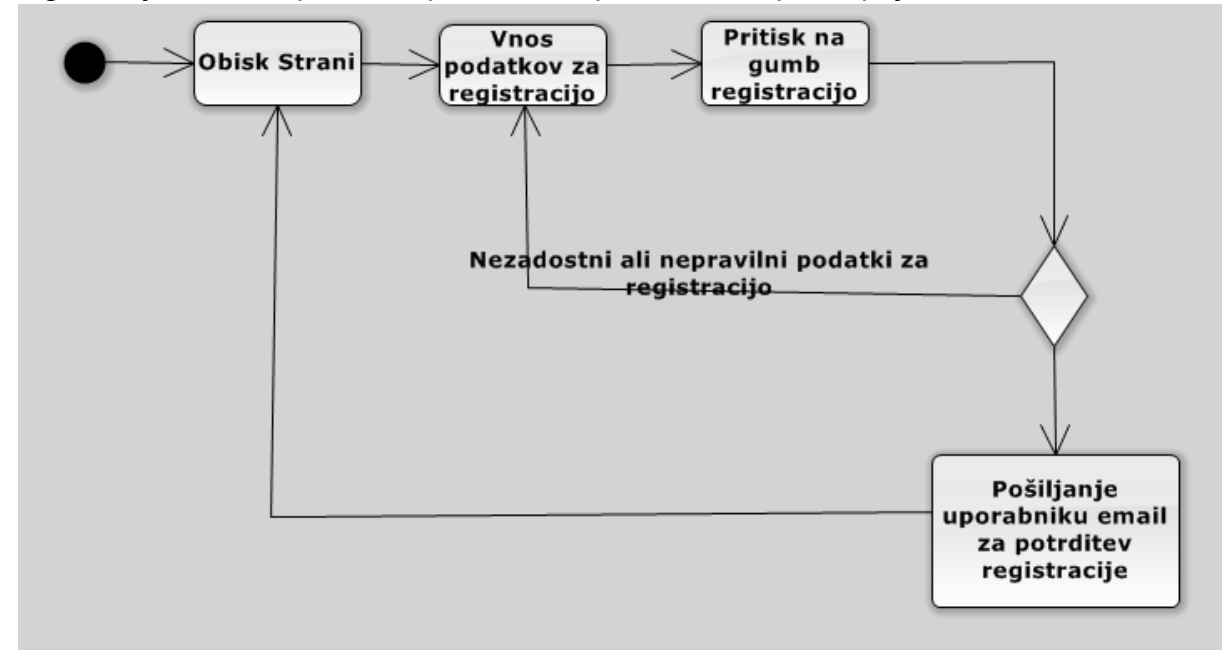

5.3 Ta aktivnostni diagram opisuje aktivacijo odobritvenega algoritma za širjenje mnenj. Controlni program spremja, če pride do novih odobritev. V primeru nove odobritve, ta preveri vir. Če je prišlo do obobritve iz samega sistema, izbira 5 nakjučnih uporabnikov, ki spremljajo iste razprave in jim pošlje mnenje. Če je bilo odobritev podano iz strani uporabnika, sistem izbira 10 nakjučnih uporabnikov + 1% uporabnikov, ki spremljajo razpravo in jim pošlje mnenje.

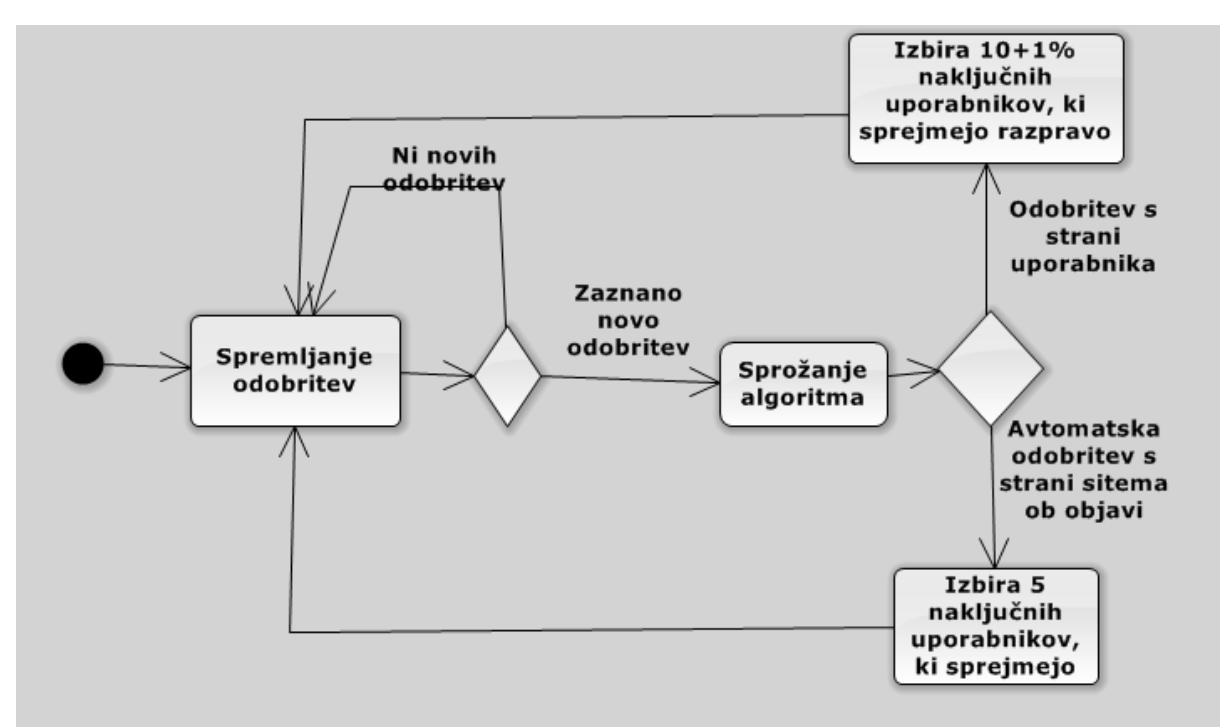

5.4 Ta aktivnostni diagram opisuje objavo mnenja s strani uporabika. S pritiskom na gumb za obavo mnenja se uporabniku prikaže okno za vnos besedila, referenc in izbiro oznak. S pritisk na gumb za objavo, sistem preverja ali mnejnje zadostuje pogoje za objavo. Če mnenje zadostuje vse pogoje, se ta objavi v sistem in se sproži izvirna odobritev za širjenje novih mnenj.

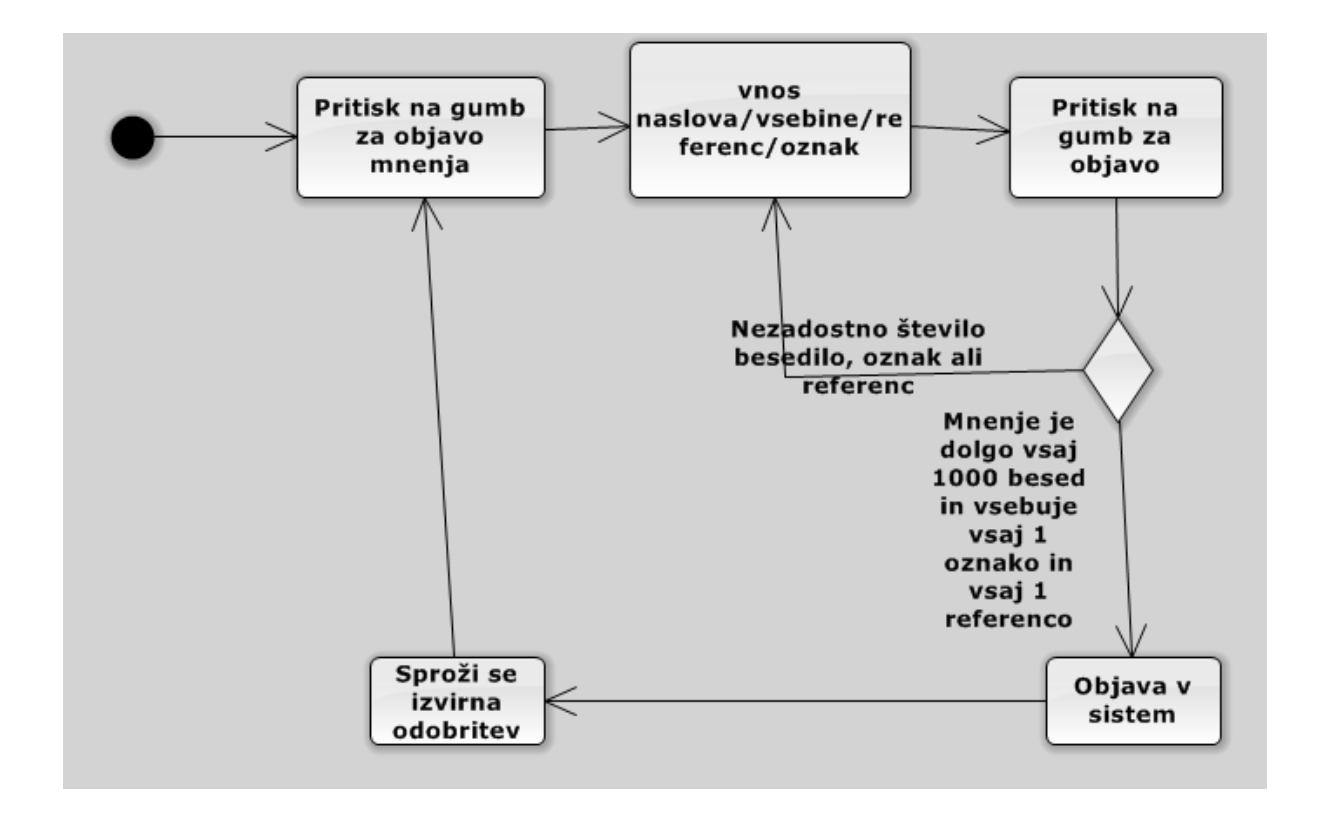